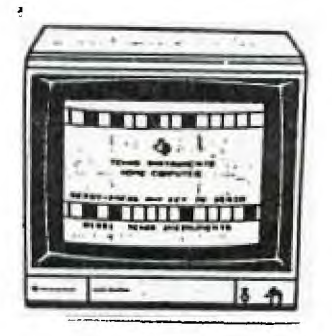

**KINGS 99ers USERS GROUP 299 W. BIRCH AVE. HANFORD, CA. 93230** 

**Bill Mills, Pres.** 

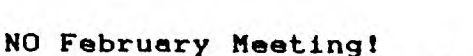

**Due to the Monday holidays and the club's president special holiday plans there will NOT be a February meeting. My family plans a reunion and get togather on a short cruise to Mexico and since we have not been able to get any one else to run the meetings...There deffinatly will be a meeting in March (Monday March 24 just three days after Billy receives his Eagle Scout award, by the way all club members who know him, are invited to this impressive ceremony at 7:00 at the First Baptist Church in Hanford). Any way the March meeting will be primarily sharing all the goodies obtained at the TI Fest-West in Los Angeles.** 

# **January Meeting:**

**Because of the low turnout there was no specific program. We spent the evening discussing the reasons and benifits of joining a users group with our visitors and neweat member. Speaking of Dan (he joined following our laat meeting), he followed up on our article on how to add 32K to the inside of your console. Following a very interesting call to the eastern US he now has all the plans and should be able to give us a first hand report at the March meeting. Yes theta 32K and Synthesized speech INSIDE the computor!** 

# **32K Inside the Console:**

**For further information on this facinating subject see pages 12-14 of the Feburary issue of the Pittsburg PUG newsletter:** 

# **Foundation Gone:**

**Foundation Computing-manufactors of the 128K card for the expansion box, etc.-has announced they have gone out of the TI manufactoring business. If you were thinking of adding their items , better hurry before stock runs out. They said they will continue to honor warantees and will also continue post warantee service.** 

# **TI Fest-West'86:**

**Again a .would like to encourage any of our members to take the short (?) drive to LA on March 1 and/or 2 (see the insert later in the newsletter). Besure and take the insert with you since it is good for 01.00 discount on your admission. We are going down on for Saturday only because of commitments here on the 2nd. If you plan on attending please let me know I'd love to tell Terri Masters that a large number of our members will be there. I have been told that Craig Miller (from Miller's Graphics) will be introducing his newest card for the expansion box-you'll have to go to L.A. to see what it is.** 

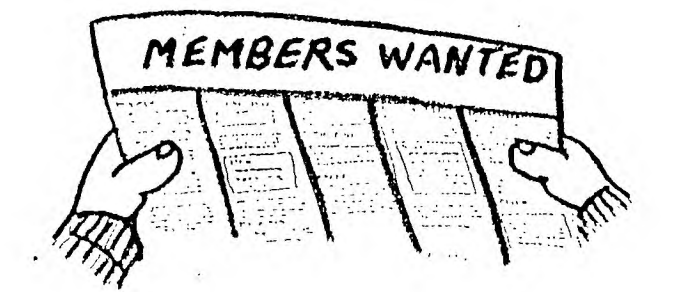

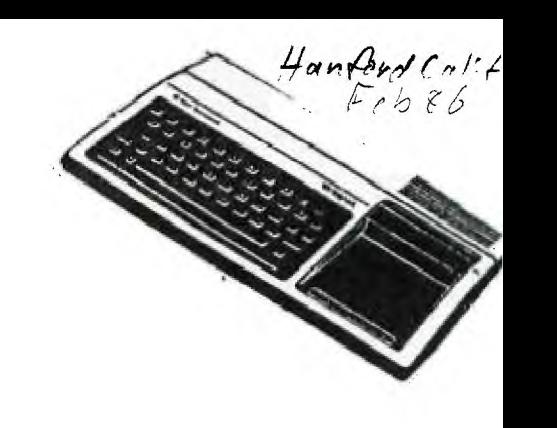

### MINI MEMORY AND MINI-WRITER by L. J. Berg, SFV 99ers

I purchased a TI Mini Memory a while ago at TEX-COMF, and finally got around to tryinG to use the MINI-WRITER which works with the Mini Memory. The price of the Mini Memory has been greatly reduced. You should consider getting one to use for portable storage. The extra 4k RAM doesn't seem so big any more. I have an ExPansion Box with 32k RAM, RS-232 with parallel printer, and ED/AS. However, I have several TI-99/4As, which I purchased as backups. I use them as \$50 insurance policies on my system. With the Mini-Memory, I can store a program, take a TI to work, and leave the rest of my system at home.

I also Got a COPY of Mini-Writer, which I am usinG to write this. I have only been playinG with it for about hour, so I'm not an expert. Mini-Writer has fewer features than the TI-Writer, but many more features than the word processor that I wrote for myself a couple of years aGo. If YOU are lookinG for a simpler program, this might be for you. It is also A LOT CHEAPER than the TI-Writer, especially if you don't have the Peripheral Expansion System. If you already have a TI-99/4A, you could use the Mini Writer with the JOYFORT and an inexpensive printer for perhaps as little as \$200 for everything. The Mini Writer was desiGned to use the JOYPORT.

Features include:

Full screen text editing of a  $24 \times 40$  window 80 character lines with wrap around screen. Although it breaks words in the middle, it does beep like a typewriter to warn you about the end of the paGe. Text buffer holds 9500 characters, or about two paGes, UPPER and lower case characters. Searchs for character strings. Inserts and deletes lines and charaters. Moves and caPies lines. SAVEs to CS1, DSK1.fn, RS232. BA<br/>baud rate>, PIO Edumps text to printer1. Uses JOYPRINT by Model Masters, so you may save through the joystick port You don't need the expansion box.

Renuires:

TI-99/1A comPuter

Mini Memory

Cassette player, though I think you can use the Disk Drive instead. I'm still PlavinG with it.

Works with: JOYPRINT TI.Expansion System

Parallel and serial printers TI-Writer files

TI MINI-WRITER coPyriGht (C) 1983 Model Masters JOYPRINT is a trademark of Model Masters Model Master 22411 Mountain Laurel Way Diamond Bar, CA 91765

Published bY TEX-SOFT and available throuGh TEX-COMP, PO BOX 330847 Granada Hills. CA 91314 for \$19.95 without Mini-Memory, or \$38.95 with. I recommend getting them together.

<u> 1977 - An Dùbhlachd an Dùbhlachd an Dùbhlachd an Dùbhlachd an Dùbhlachd an Dùbhlachd an Dùbhlachd an Dùbhlach</u>

 $G$ \$(E\$, 1, 76)

ES)

**EN 730** 

 $\bullet$ 

 $-1.7$ 

500 ! \*\*\*\*\*\*\*\*\*\*\*\*\*\*\*\* 510 ! \* COMPUTER LOG \* 520 | \*\*\*\*\*\*\*\*\*\*\*\*\*\*\*\*\* 530 ! AUTHOR: ROY T. TAMASHIR  $O, ED.D.$ 540 !JANUARY 1985, X-BASIC W/ MEMORY EXP & DISK SYSTEM 550 !Uses "40-Column Text Sc reen", THE COMPUTER BRIDGE, December 1984 560 CALL LINK("FORTY"):: CAL L LINK ("CLS") 570 OPEN #1: "DSK1.LOG-1985". RELATIVE 80 :: IF EOF(1)THEN 590 580 INPUT #1, REC Ø:P 590 C\*="Your Choice (1-5): "&CHR#(30):: CALL LINK("CLS" ) :: CALL LINK("DISPL", 1, B. "Computer Time Log for 198 5"):: CALL HCHAR(2,16,45,26) 600 CALL LINK ("DISPL", 5, 3, "1 Make New Entry"):: CALL LIN K("DISPL", 7, 3, "2 View th e Entries"):: CALL LINK("DIS  $PL^*, 9, 3, 73$  Modify an Entry") 610 CALL LINK("DISPL", 11, 3, " 4 Print the File"):: CALL LI NK("DISPL", 13, 3, "5 Exit" ):: CALL LINK("DISPL", 22, 18,  $C \oplus I$ 620 CALL KEY(Ø, K, S) !! IF K<4 9 OR K>53 OR S=0 THEN 620 630 CALL LINK("CLS") :: ON K-48 GOTO 640,690,730,820,960 640 GOSUB 900 :: GOSUB 920 650 CALL LINK ("DISPL", 23, 1," Make your entry in 2 lines b eginning"):: CALL LINK(" DISPL", 24, 1, "with the Month.

660 P=P+1 :: CALL LINK("DISP L", 5, 1, STR#(P)) :: CALL LINK( "INPUT",  $5,5,5$ \*)

 $\bullet$ 

#### WYARC 512K CARD UPDATE

When last you read about the Myarc 128/512K Memory Expansion/Ramdisk in this newsletter, the 512K portion of it was still to come. Well, it's here and has been running in my P Box for a couple of months now; And it has delivered everything it has promised to deliver. The card has worked flawlessly, but alas I have not always been flawless in my dealings with  $1<sub>1</sub>$ 

When I received the chips to upgrade to 512K, all<br>that was necessary was to pull out the chips that made up the 128K and swap them with the new ones.<br>After doing this I used the CALL PART command to partition my Ramdisk after booting up. That was my first mistake. Every time I tried to partition I would get a SYNTAX ERROR. The card would not accept CALL PART(400,112), after all doesn't that add up to 512K? My bout with stupidity thankfully did not last too long. The correct command is CALL PART(400,80). I had forgotten that 32K is used for normal memory<br>expansion. (Note: Those of you who also have the Density Controller Myarc Double card and accompanying Disk Manager on disk will discover that the Disk Manager defaults to this partition. I did not have the Myarc Controller when I first bought the Randisk.)

810 PRINT #1, PEC M:E# :: GOT 670 IF LEN(E#) >76 THEN E#=SE 0 590 680 PRINT #1, REC Ø:P :: PRIN T #1, REC P:E\$ :: GOTO 590 690 IF P=0 THEN 950  $, 10)$ 700 FOR V=0 TO 99 :: GOSUB 9 00 :: FOR I=1 TO 9 :: IF (I+ 9\*VI>P THEN I=9 :: V=99  $: 1. 101070728$ 710 R=3+2\*I :: LINPUT #1,REC  $I+9*V: E = 1: R = STR + (9*V+I):$ : CALL LINK("DISPL", R, 1, R\$):: CALL LINK("DISPL", R, 5, 720 NEXT I :: GOSUB 930 :: N EXT V :: GOTO 590<br>730 IF P=0 THEN 950 ELSE CAL L LINK("CLS"):: CALL LINK("D ISPL", 1, 14, "Modify Entry "):: CALL HCHAR(2, 22, 45, 12) 740 D\*\*\*Enter Record No. to GOTO 590 be Modified(1-"&STR#(P)&")" :: CALL LINK("DISPL", 5, 1 , D\$):: GOSUB 940 750 CALL LINK("INPUT", 7, 1, MS ):: IF MS="" THEN 590 760 IF M\$("1" OR M\$)"999" TH 401 770 GOSUB 900 :: GOSUB 920 : : M=VAL(M\$):: LINPUT #1,REC M:E# :: E#=SEG#(E#,1,76) 780 CALL HCHAR(12, 9, 45, 40):: RETURN CALL LINK("DISPL", 5, 1, M\$) :: CALL LINK("DISPL", 5, 5, E #):: CALL LINK("DISPL", 8, 1, M 790 CALL LINK("DISPL", 23, 1," Enter your Correction, or"): : CALL LINK("DISPL", 24, 1 **RETURN** , "Press (ENTER) for no chang 888 CALL LINK ("INPUT", 8, 5, E\* ):: IF Ess." THEN 590

820 IF P=0 THEN 950 :: CALL LINK("DISPL", 1, 15, "Print Fil  $e^*$ ):: CALL HCHAR(2,23,45 830 CALL LINK("DISPL", 5, 1, "D evice Name: "):: GOSUB 940 840 CALL LINK ("INPUT", 7, 1, DS ):: IF D#="" THEN 590 850 OPEN #2:D# :: PRINT #2:T AB(20): "Time Log for 1985" 860 GOSUB 890 :: PRINT #2: "N o. MO DA Time-On Time-Off<br>Purpose" :: GOSUB 890 870 FOR I=1 TO P :: LINPUT # 1, REC I:E\* :: E\*\*STR\*(I)&" &SEG\*(E\*, 1, 76): : PRINT #  $2:ES, I: NEXT I$ 880 GOSUB 890 :: CLOSE #2 :: 890 FOR I=1 TO 79 :: PRINT # 2: "-"1:: NEXT I :: RETURN 900 CALL LINK("CLS") !! CALL LINK("DISPL", 1, 15, "1985 Time Log"):: CALL HCHAR(2,7, 45, 40):: CALL HCHAR(4, 25, 45, 910 CALL LINK ("DISPL", 3, 1, "N o. MO DA Time-On Time-Off Purpose"):: RETURN 920 CALL HCHAR(8, 17, 45, 40):: 930 CALL LINK("DISPL", 24, 1," Press (ENTER). ") :: CALL KEY(  $\emptyset$ , K, S) :: IF S=Ø THEN 930 ELSE RETURN 940 CALL LINK("DISPL", 24, 1, " Press (ENTER) for Menu."):: 950 CALL LINK("DISPL", 23, 1," No Records available."):: GO SUB 930 :: GOTO 590 960 CALL LINK("BSCRN") :: END

My second mistake involved using a DC power supply to keep the information current in the Ramdisk, even when the P-Box is turned off. The power supply was not a sturdy one. After being left on for a week it overheated and died. Now I use a slightly bigger<br>power supply that has lasted fine for weeks, and I give it a rest every once in a while. Working programs that involve heavy disk access is what makes the Randisk truly appreciated. One such program is NAME-IT by Extended Software. FThe club's master membership record is kept on fides accessed by the NAME-IT program. Updating, Sorting, Printing, and general usage is greatly enhanced when running<br>the files on the Randisk. This brings me to my last and costliest mistake. Any power glich will cause the Randisk to lose it's information or cause the data to become corrupt. A battery backup to the<br>Randisk might avoid this. I cannot say, since I have not tested that specifically. At any rate, I updated the files, then copied the files off the Ramdisk back to the original diskettes. Here is where I<br>found out that the data was corrupted. The club's membership roster was now virtually unusable. The lesson learned here is: Always copy to a backup<br>diskette, never over write the original till you /<br>have had time to verify the data is good. I am a big booster of the Wyard 512K Randisk.<br>Everytime my computer is used, the Randisk is used. It reminds me of how good a business machine the TI99/4A can be.

**A COMPUTER LOG FOP 1985 TAX RECOPDS Roy T. Tamashiro, Ed. D.** 

**Beginning in 1965, the Internal Revenue Service will require accurate records to establish the business use of A home computer. There will be strict rules about contemporaneous record keeping, certified statements that. you kept accurate records, and even a negligence penalty if the IRS discovers you do not have adequate records. The COMPUTER LOG program below is designed to help keep track of your use of the computer for this new IRS requirement.** 

**RUN this program each time you use the computer end, at year's end, you wil have detailed computer log. The exact 4ormat of the new record keeping requirement has not yot been detailed computer log. The exact format of the new record keeping requirement has not yet been detailed by the IRS. However, you will need to keep a record that indicates tho nature or purpose of each business and personal use of the computer. The COMPUTER LOG program suggests that you enter the month, date, time-on, time-off, and purpose of each use.** 

**To use-COMPUTER LOG, the Extended BASIC cartridge, 32-K Memory Expansion, and a Disk Drive System are required. You must first load and RUN the program 'FORTY-COLUMN TEXT SCREEN FOR X-BASIC" (See THE COMPUTER BRIDGE, Vol. 3, No. 12, December, 1984, pp. 2-5). Then load and RUN 'COMPUTER LOG' as listed below. For convenience, you may want to merge the two programs, and save it as 'DSK1.LOAD', so the program will RUN when Extended BASIC is. selected. This**  will help you to rememeber to make a log **entry every time tho computer is used.** 

**When you RUN the program, you will see a menu with the following options:** 

**1 Make New Entry 2 VieW the Entries 3 Modify AM Entry 4 Print the File 5 Exit** 

 $\mathcal{L}$ 

When you select option #1, the top of **the screen will show: 1995 Tim\*** Log **No. MO DA Time-0n Time-Off Purpose**  1 **You are instructed to "make your entry in 2 lines beginning with the Month." A sample entry might be:** 

**1 JAN 11 7:15 pm 8:00 Memo to supervisor/new desk. TI-WRITER,Disk 33** 

**The headings are suggestive only, so you may enter any information which fits on the space provided. When you have made your entry, the menu reappears.** 

**Option 02 enables you to see all the entries to date. If you see an entry which needs to be changed, maks. notes mf the Record Number, and select option 143 (To Modify an Entry) from the main menu. Type tho record number when tho prompt appears, and you will be asked to make your corrected entry.** 

When you choose option #4 (Print the **File), all records to date are printed on the 80-column printer you specify. You can also create files which aro compatible with TI-WRITER by selecting this option (4 Print the Pile) and designating a disk filename such as DSK1.LOG-TEXT when the "Device Name:" prompt appears.** 

**The final option (5 Exit) returns you to Extended BASIC environment. You may reRun tho program without re-loading the 40-COLUMN TEXT SCREEN Program as long as you have not loaded other Assembly Language programs, or given the CALL INIT command.** 

**When 1986 arrives, change each line number in which '1985' appears (570, 590, 850, and 900) to '1986' and** your **log Hill be ready for the new year.** 

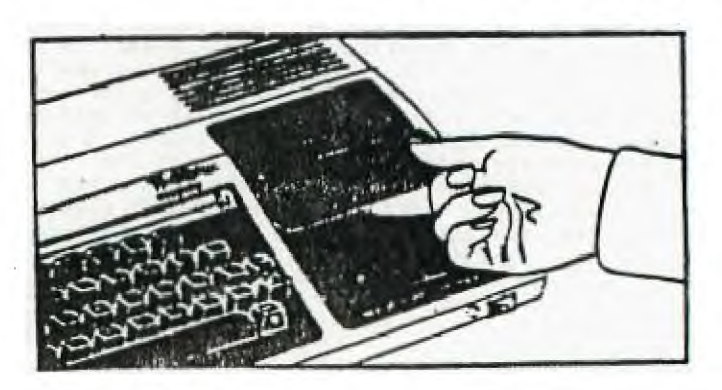

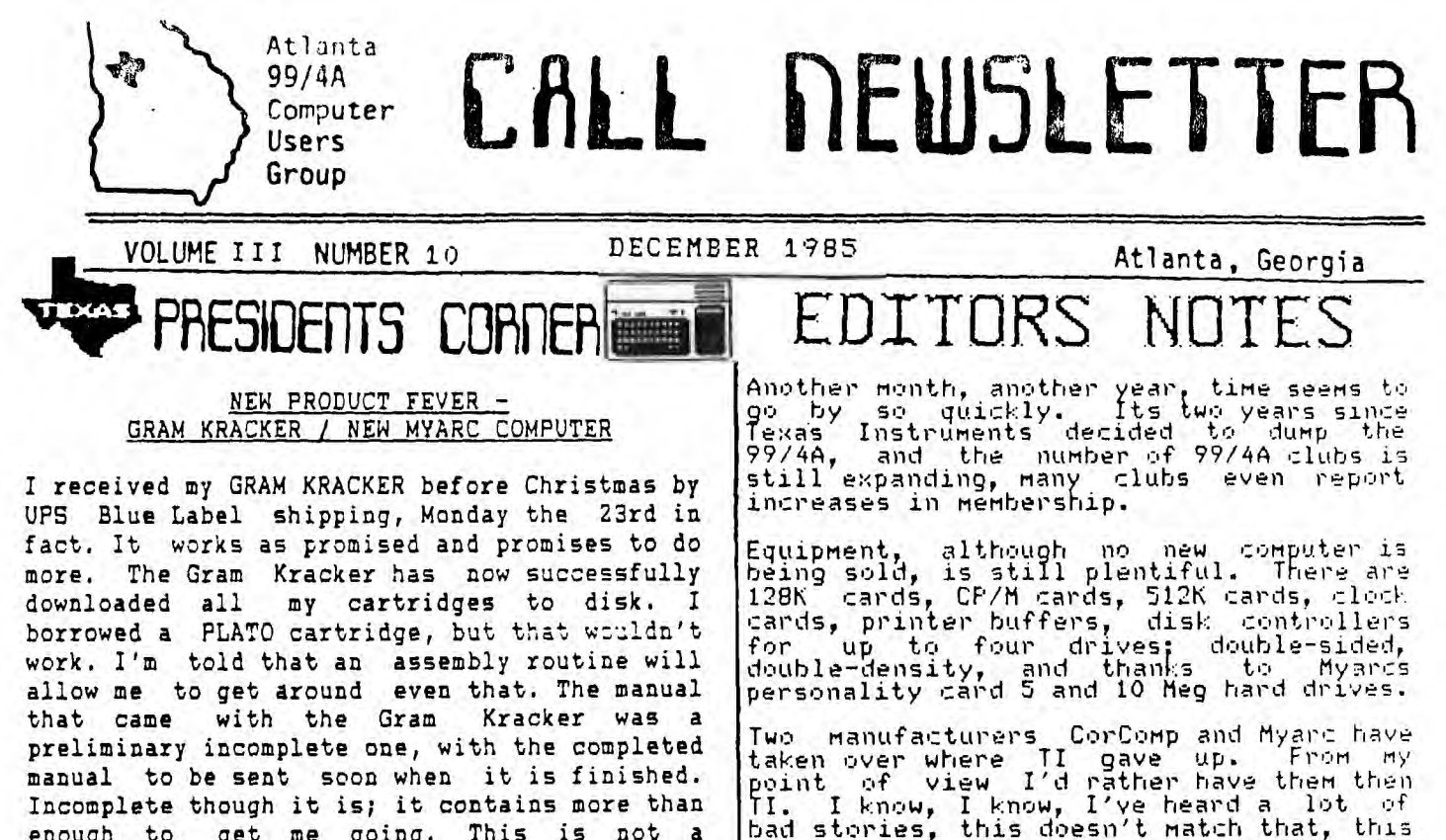

enough to get me going. This is not a 'Review', I'll do that after I've spent more time with it. My purpose in writing this is to say Miller's Graphics is definitely shipping the Gram Kracker and it looks good. Besides a forth coming review, at the next meeting there will be a demonstration.

Everywhere you turn these days in the 99/4A community, you find some comment or rumor concerning the new 'Myarc' computer. Here is the latest information that I received from Boyd Cone of Information Associates.

The production of the new computer is going full steam. Twenty 'component' machines are presently being produced. As it stands now, production models will be produced before the 1st quarter ends. The difference between a 'component' machine and a'production model is; A component machine has the separate boards built, and then attached; while the production model has the parts manufactured as one integrated module and installed into the computer. TI has a plant in Norcross, GA which will be developing the production components. Before the machine can be sold, a 'production' model must undergo FCC testing. If testing is done by the FCC, that can take six to nine months. A private company (approved by the FCC) has been engaged to do the testing. The testing will take approximately six weeks.

The operating system for the new machine is being worked on by the same people who wrote Myarc's Disk Manager.

If the current schedules hold, it is **optimistically possible to have** the machine selling by the end of 1st quarter.

I thought people would be interested in news of this new equipment.

Gary Matthews

bad stories, this doesn't match that, this person or that had bad experiences, some of the products malfunctioned when they first came out, and some stiii don't work with some components. But, and its a big but, old errors have been corrected, equipment replaced and most of the equipment coming out now appears to be doing what the manufacturer states it will do.

The buyer still has to beware what he or she buys, and by the way that is one of the reasons that the Users Groups were formed. There seems to be plenty of pre-loved (used) equipment out there at good prices. There are still a lot of modules available even though some are getting harder and harder to find. The fairware, shareware, freeware call it what ever you will continues to grow and the programs get better and better. Some of the programs put the mush that TI was selling up to shame. Some help and improve the old TI programs some just replace them.

In an overall view of whats happening 'ight now, I think that 99/4A owners are Jetter off now then when TI was :ontrolling the market place. There is 'ust more equipment, more programs out there then ever before, and what is out there is better then ever. Did TI ever let it be known that you could mount a 32K expansion and an RS232 **inside** the 99/4A. Well its being done. This 99/4A computer is still one of the best buys going, new or used, TI "original" components or third party components you're going to pay a lot more for another brand computer just to equal what the 99/4A can do.

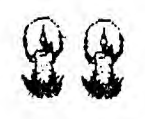

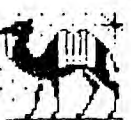

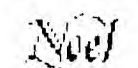

CONT ON PACE 8

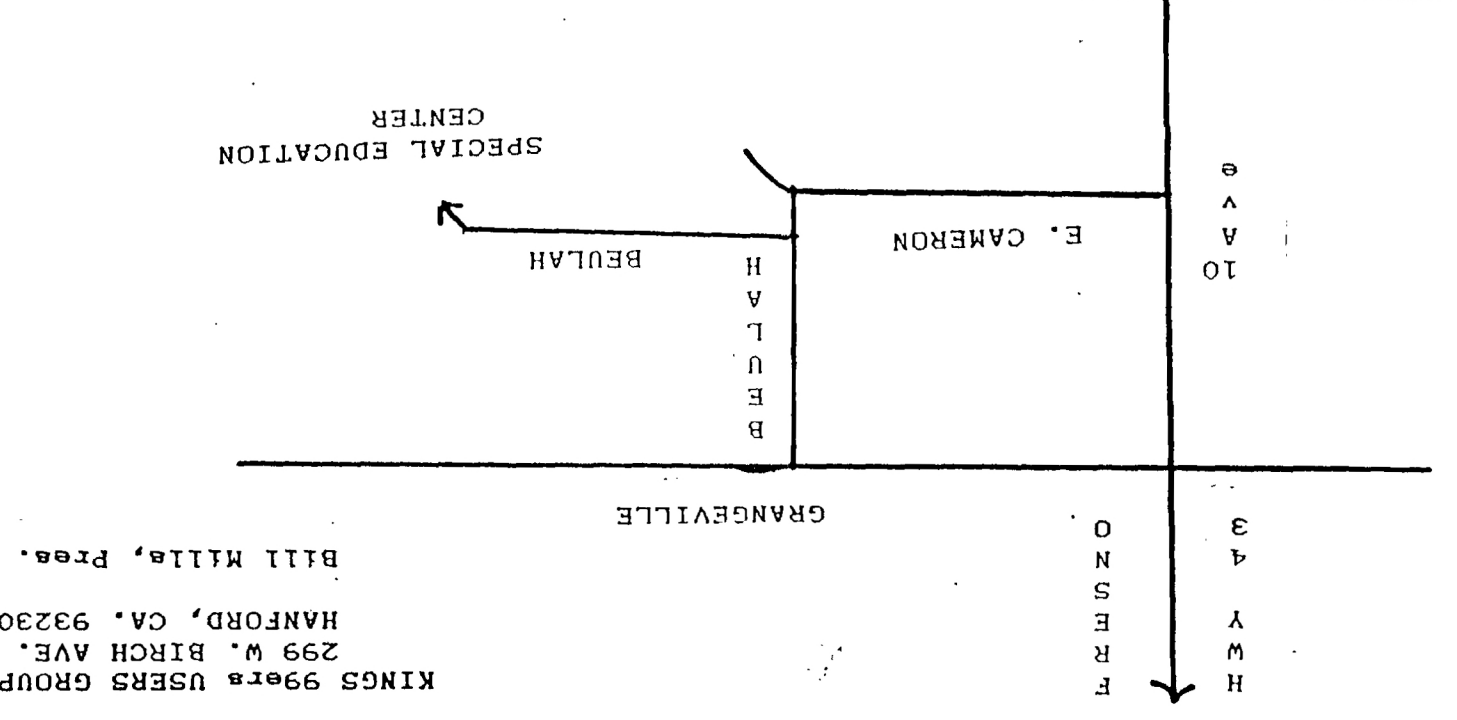

الرابينة فحاجون KINGS 99er USERS GROUP 299 West Birch Ave. Hanford, Ca. 93230

 $\ddot{\phantom{a}}$ 

 $\sim 10^7$ 

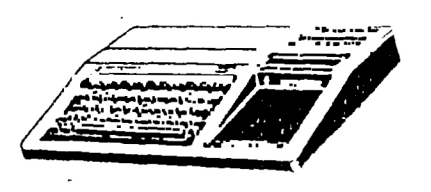

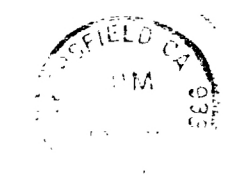

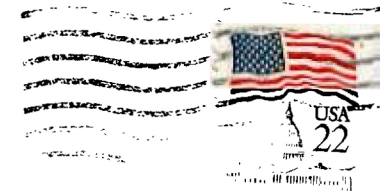

99'er Online Edmonton 99ers Edmonton <sub>22</sub><br>P.O. Box 11983 .<br>Edmonton, Albert Canada<br>T5J 3L1